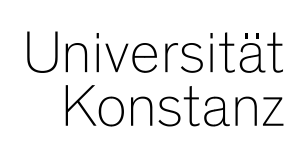

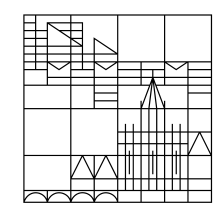

# **Austausch zum Campusmanagement**

Konstanz, 29.05.2020

### **Themen**

- 1. Ergänzung zur Mail von Jan Heidrich: Mail-Funktion Admin
- 2. Eintragung der Vermerke ILIAS, EVASYS und LVE FREIW
- 3. System-Performance
- 4. Hinweis zur Lehrraumvergabe
- 5. Wiki-Seite mit allen Info-Dokumenten
- 6. Kleine Verbesserung im Telefonverzeichnis

## **1. Ergänzung zur Mail von Jan Heidrich**

**Erweiterung der Mail-Funktionalität im Admin**

In seiner Mail vom 26.05. stellt Jan Heidrich eine **Erweiterung der Mail-Funktionalität im Admin** vor.

An dieser Stelle ist zu ergänzen, dass Ihnen grundsätzlich **ZEuS für die Kommunikation mit Ihren Studierenden zur Verfügung steht**. Über **geeignete Suchanfragen** können Sie gezielt die anzusprechende Gruppe Studierender herausfiltern und in einer Massenmail anschreiben.

Lediglich die Funktion *"Mail studiengangsbezogen"* ist in Admin komfortabler möglich.

In dieser Admin-Funktion ist es nun möglich, als **Absenderadresse eine der in ZEuS für Sie hinterlegten Funktionsadressen auszuwählen**.

Dazu ist grundsätzlich keine zusätzliche Eintragung notwendig, die notwendigen Funktionsadressen sollten für Sie und ihre Kollegen ohnehin bereits in ZEuS hinterlegt sein.

Trotzdem sei an dieser Stelle nochmals auf das **Adresskonzept in Zeus und die Möglichkeit der Eintragung und Nutzung verschiedener dienstlicher Kontaktdaten** hingewiesen.

Grundsätzliche Informationen zum Thema und detaillierte Anleitungen finden Sie außerdem in unseren **Wiki-Artikeln** zum Thema:

*https://de.zeus-wiki.uni-konstanz.de/wiki/ZEuS-Wiki:ZEuS\_Personenbearbeitung*

## **1. Ergänzung zur Mail von Jan Heidrich**

#### **Beispiel für die Nutzung verschiedener Funktionsmailadressen in ZEuS:**

Maria Mustermann ist im Prüfungssekretariat Geschichte und als Fachstudienberaterin des Fachbereichs Biologie jeweils zu 50% tätig.

Die entsprechenden **Funktionsadressen** werden ebenso wie die **persönliche Uniadresse** von Frau Mustermann als **dienstlicher Kontakt** hinterlegt.

Die **persönliche Adresse** wird darüber hinaus als **Standardkontakt** für Frau Mustermann ausgewählt.

Damit Frau Mustermann **von den Studierenden in Ihren Funktionen als Sekretariatsmitarbeiterin bzw. als Fachstudienberaterin** Studierenden und **von den Mitarbeitern im Telefonverzeichnis**  gefunden wird, ist es zusätzlich notwendig entsprechende **Funktionen zu vergeben** und mit den hinterlegten **Funktionsadressen zu verknüpfen**. Für Funktionen, die mit keiner speziellen Adresse verknüpft sind, wird immer der Standardkontakt mit ausgegeben.

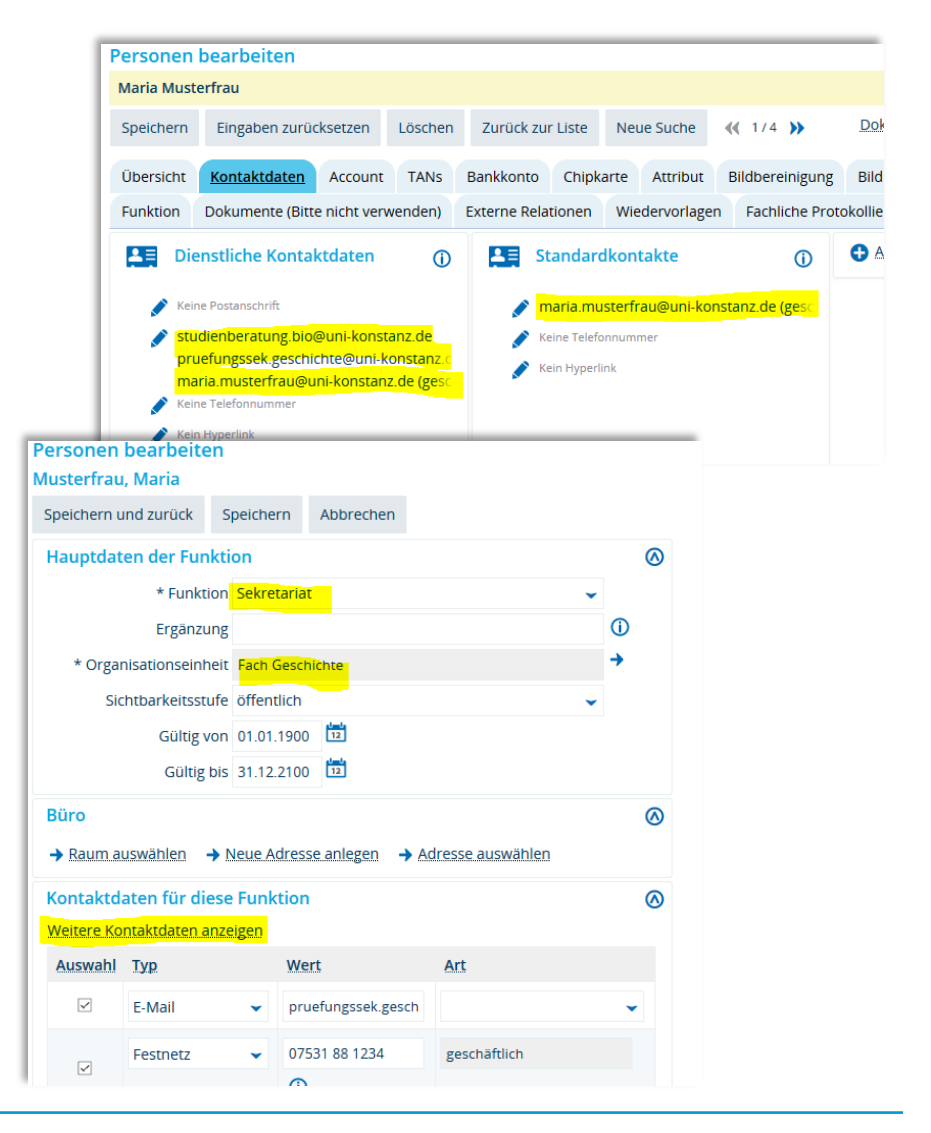

## **1. Ergänzung zur Mail von Jan Heidrich**

**öffentliche Ansicht**

Suche nach

≡ F  $\overline{\mathbf{x}}$ 

Đ

EQ

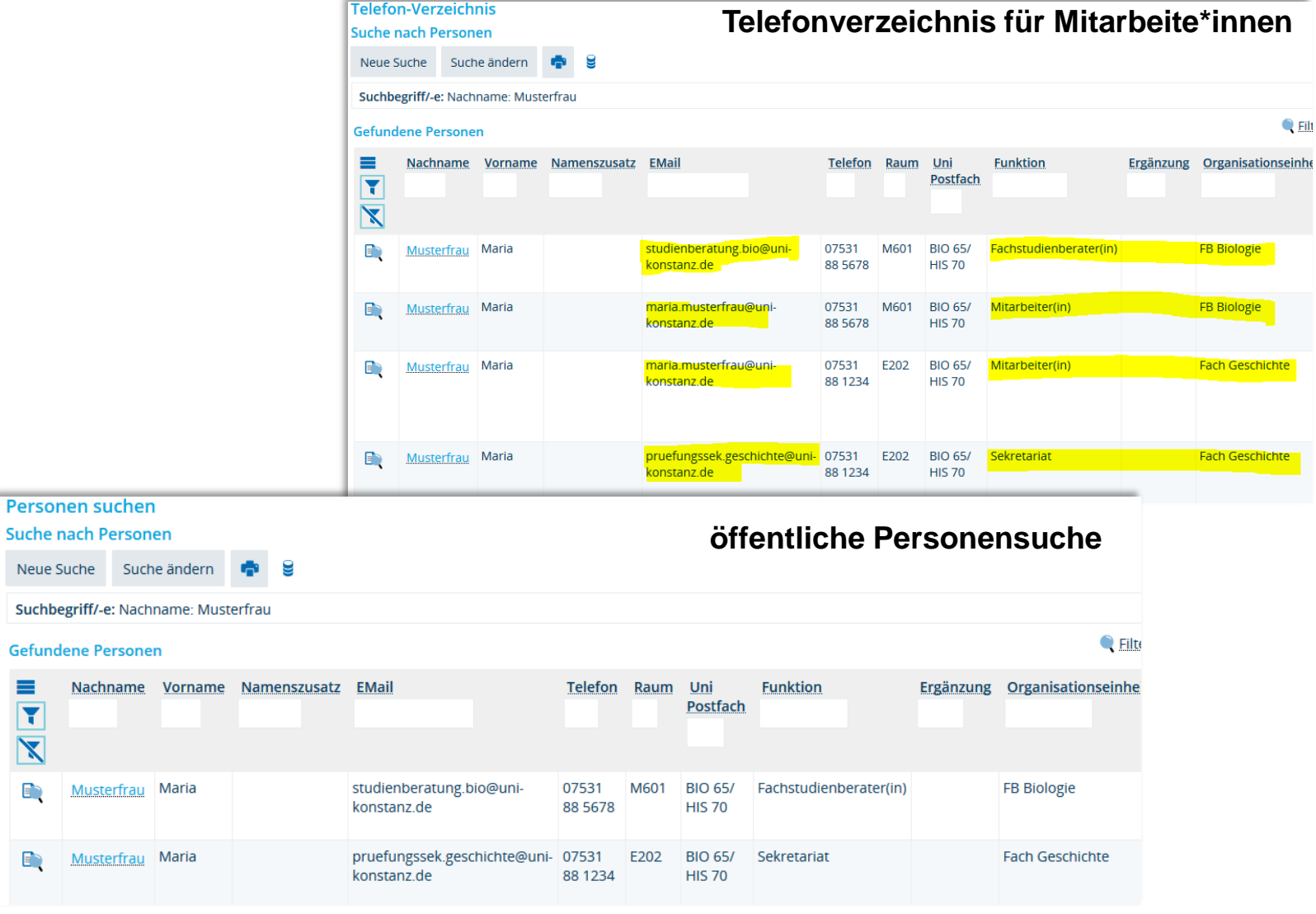

Die Listen der Lehrveranstaltungen, die bei der Lehrevaluation berücksichtigt werden sollen, werden am **Dienstag, den 03.06. um 13 Uhr** gezogen.

Da es noch einige Nachzügler geben wird, wird erneut eine Liste am 09.06. um 13 Uhr gezogen.

Bitte nehmen Sie die EvaSys-Eintragungen bis **spätestens vor** dem zweiten Termin vor. Auf den folgenden Folien finden Sie nochmal die Anleitung zur Eintragung der Vermerke ILIAS, EVASYS und LVE FREIW.

Um in diesem Online-Semester die Lehrevaluation durchführen zu können, sind die Information zur Veranstaltung in Bezug auf die Nutzung der ILIAS-Umgebung, sowie die Eintragung zur Evaluationsbeteiligung mit EvaSys besonders wichtig.

Diese Eintragung muss – wie in den vergangenen Semestern auch – im semesterunabhängigen Element der Veranstaltung vorgenommen werden.

- **ILIAS** wenn Sie eine Umgebung für ihre Veranstaltung anlegen lassen möchten oder bereits angelegt haben
- **EVASYS** wenn diese Veranstaltung im Auftrag der Studienkommission evaluiert werden soll
- **LVE FREIW**  wenn der/die Dozent\*in persönlich eine zusätzliche Evaluation wünscht *(neu in Absprache mit QM)*

**Wo** und **wie** können Sie den Eintrag vornehmen oder kontrollieren:

- 1. Die Eintragung kann im konkreten **semesterunabhängigen** Teil der Veranstaltung eingetragen werden oder
- 2. In der **tabellarischen Bearbeitung** der semesterunabhängigen Elemente über den Curriculum **Designer**

#### **Variante 1:**

#### Eintragung im konkreten semesterunabhängigen Teil der Veranstaltung

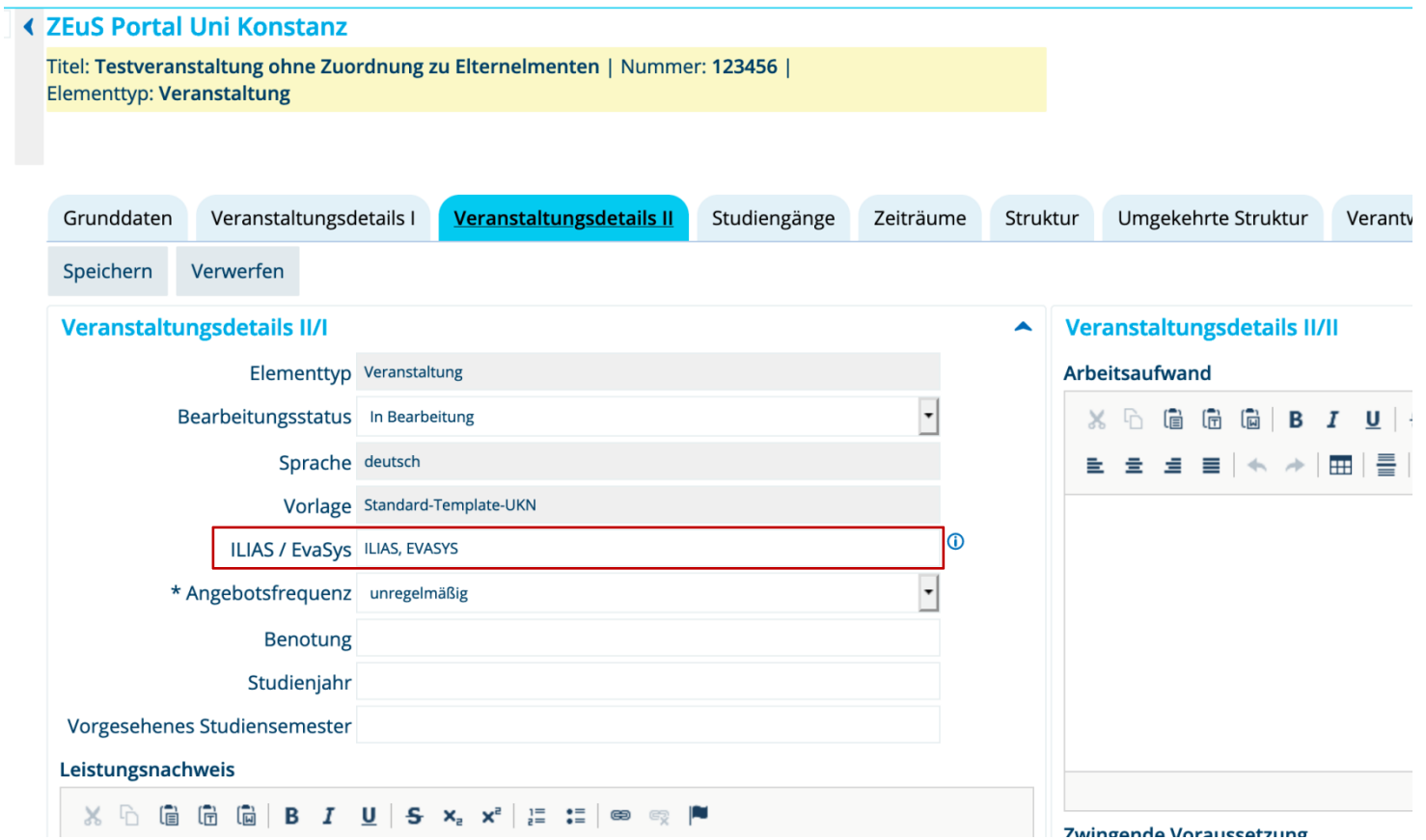

#### **Variante 2:**

Eintragung in der **tabellarischen** Bearbeitung der semester**un**abhängigen Elemente über den Curriculum Designer

In der Rolle *Lehr- und Prüfungsplanung :*

Curriculum Designer  $\rightarrow$  Elemente tabellarisch bearbeiten  $\rightarrow$  Veranstaltungen tabellarisch bearbeiten Veranstaltungen tabellarisch bearbeiten

Geben Sie ein:

- Ihren FB
- ggf. den Studiengang
- und das Semester

 Die **Ergebnisliste** zeigt daraufhin alle semesterunabhängigen Veranstaltungselemente an, die im ausgewählten Semester einen Terminsatz haben.

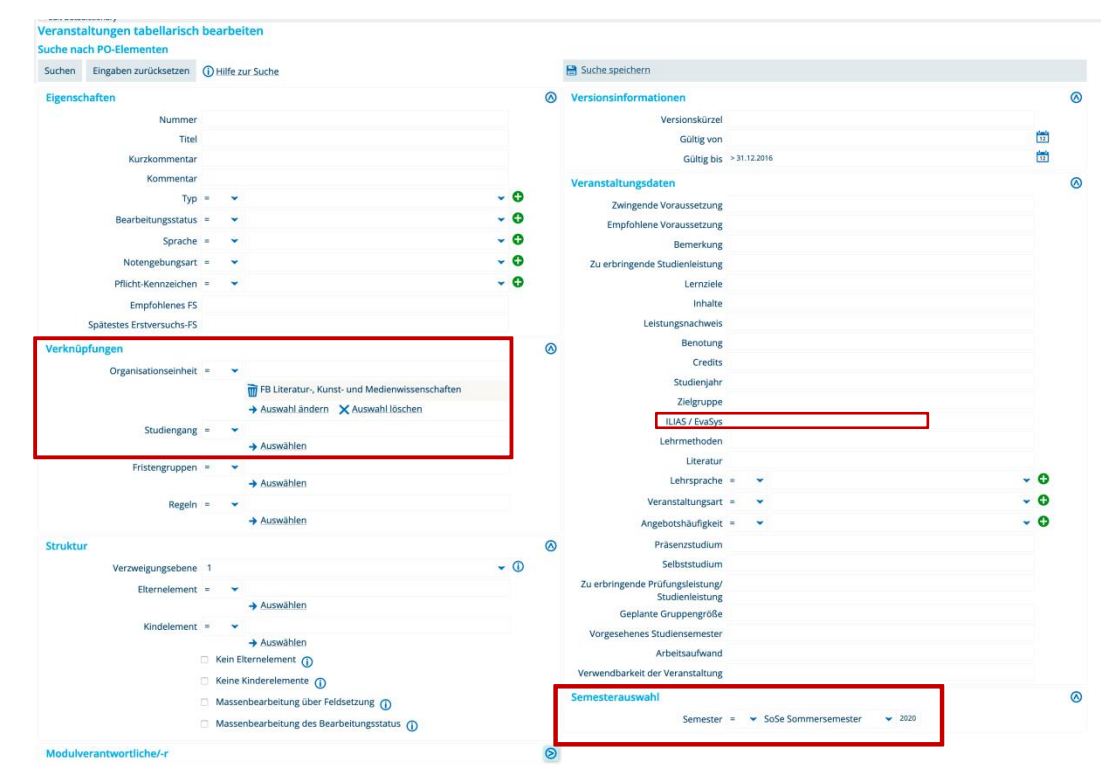

Suchen Eingaben zurücksetzen (i) Hilfe zur Suche

#### **Variante 2:**

Eintragung in der tabellarische Bearbeitung der semesterunabhängigen Elemente über den Curriculum Designer

→ Die Ergebnisliste muss ggf. - je nach Ihren Voreinstellungen - noch um das Feld "ILIAS /

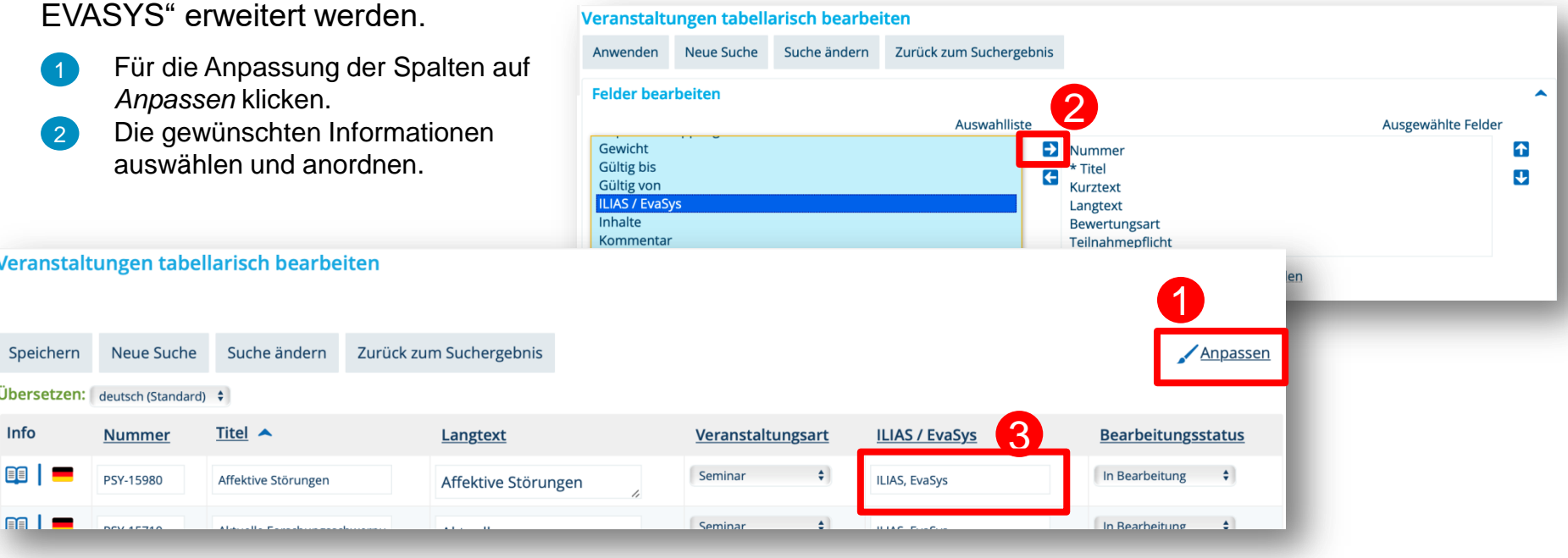

3

In der tabellarischen Ansicht können Sie dann direkt im Feld der Spalte ILIAS / EvaSys die entsprechende Eintragung vornehmen und speichern.

## **3. System-Performance**

Wir sind mit der HIS weiterhin in Kontakt, um die Performance von ZEuS zu verbessern. Momentan finden erneut Performance-Tests statt, um kritische Bereiche im System zu identifizieren.

Bitte melden Sie uns, welche Vorgänge bei Ihnen besonders lange dauern. Wichtig wäre für uns die Rolle, in der Sie arbeiten sowie der genaue Klickweg, den Sie gehen. So können wir die genauen Zeiten eines Vorgangs im System messen und an die HIS weitergeben.

#### Folgende Performance-kritischen Bereiche haben wir bereits auf dem Plan:

- LESB (Leistungen bearbeiten pro Studierendem)
	- Studierende aufrufen
	- Studiengänge an-/abhaken
	- Leistungen umbuchen
- Umgekehrte Struktur im Curriculum Designer öffnen
- Veranstaltungen/Prüfungen aus Strukturen ausschneiden

## **4. Hinweis zur Lehrraumvergabe**

Um der aktuellen Corona-Situation und den damit einhergehenden Hygienebestimmungen gerecht zu werden, wird es in der Raumplanung und Lehrraumvergabe einige Neuerungen geben.

Wir möchten die spezifischen Bedingungen und Möglichkeiten dazu in der nächsten Woche intern ausloten und zusammenziehen, damit wir Ihnen die Informationen dann am **10.06.** gebündelt und ausführlich weitergeben können. Die wichtigsten Punkte aber schon vorab:

- **alle** bestehenden Raumanfragen für das WiSe 20 werden gelöscht
- alle bestehenden Raumanfragen **für Veranstaltungen** *innerhalb der Vorlesungszeit* des SoSe 20 werden gelöscht
- Raumanfragen für Veranstaltungen des SoSe 20 *außerhalb* und für Prüfungen *innerhalb und außerhalb der Vorlesungszeit* **bleiben bestehen**
- **Zeiträume** für das WiSe 20 werden aufgrund der Verschiebung der Vorlesungszeit (02.11.2020 – 13.02.2021) angepasst

#### **Konkret bedeutet das für Sie:**

- Räume müssen nach Neugestaltung der Raumplanung ggf. neu angefragt werden
- bereits geplante Termine des WiSe 20 müssen ggf. an den neuen Zeitraum angepasst werden, da sich die Bezugsdaten ändern

## **5. Wiki-Seite mit allen Info-Dokumenten**

Ab sofort werden wir alle Update-Mails, Schulungsunterlagen, Handreichungen etc. – kurz: alle wichtigen Dokumente, die wir ebenfalls per Mail an Sie verschicken – auch gesammelt auf einer Seite in unserem Wiki für Sie bereitstellen:

[https://de.zeus-wiki.uni-konstanz.de/wiki/ZEuS-Wiki:Info\\_Update\\_FB#.C3.9Cbersicht](https://de.zeus-wiki.uni-konstanz.de/wiki/ZEuS-Wiki:Info_Update_FB.C3.9Cbersicht)

## **6. Kleine Verbesserung im Telefonverzeichnis**

Im Telefonverzeichnis wurden für einige Kontakte unnötig viele Zeilen angezeigt, die die Übersichtlichkeit beeinträchtigt haben.

Wir haben dieses Problem identifiziert und werden es bis nächste Woche behoben haben.

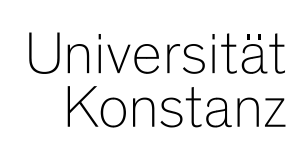

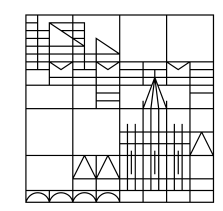

## **Herzlichen Dank!**

**Team Campusmanagement**